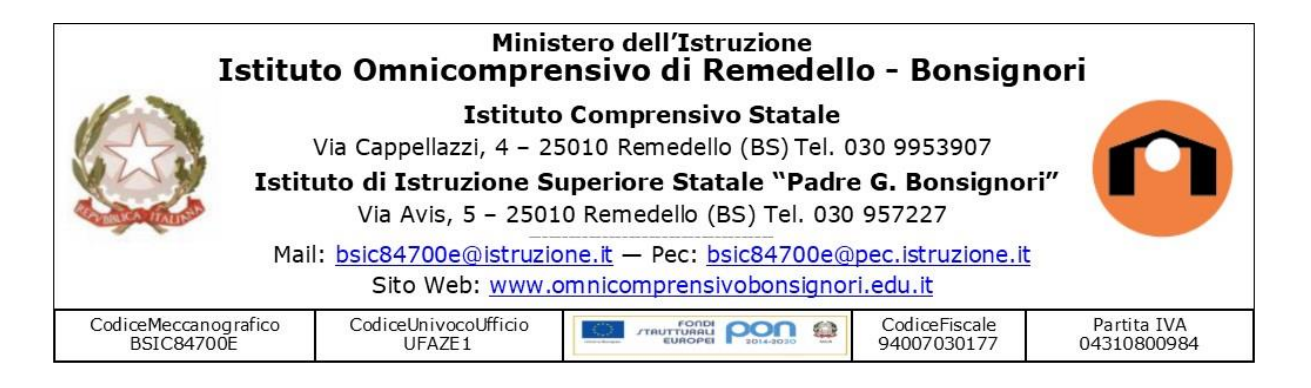

## **INDICAZIONI PER LA PROCEDURA DI VOTO A DISTANZA**

Al termine dell'assemblea sarà postato nello Stream di Classroom il link per accedere al modulo.

Il primo modulo è di identificazione e richiede il riconoscimento tramite mail. Nel caso votino entrambe i genitori sono disponibili due moduli differenti per il primo e il secondo genitore. Si prega di utilizzare sempre l'account del figlio collegato al dominio del nostro istituto.

Al termine della procedura di identificazione, attraverso il link, si verrà indirizzati al secondo modulo, ANONIMO, per la procedura di voto.

## **Di seguito si indica nel dettaglio l'intera procedura:**

- **1.** Aprire il modulo identificazione genitore 1 (o genitore 2) utilizzando il link fornito dalla scuola
- **2.** Compilare l'identificazione in ogni sua parte
- **3.** cliccare INVIA
- **4.** Nella pagina di conferma cliccare sul link al modulo per la votazione
- **5.** Compilare la sezione in ogni sua parte
- **6.** Cliccare su INVIA